# **remindr Documentation**

*Release 0.3*

**Carl Chenet <chaica@ohmytux.com.org>**

**Mar 16, 2019**

## Contents

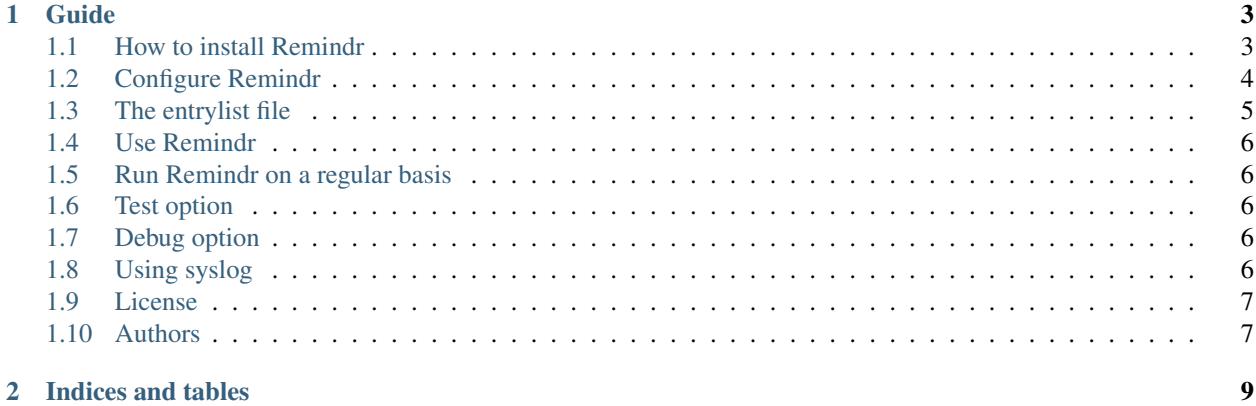

Remindr automatically sends toots/tweets from a user-defined list to remind people about the last blog entries using the social networks. You'll find below anything you need to install, configure or run Remindr.

## CHAPTER 1

## Guide

## <span id="page-6-1"></span><span id="page-6-0"></span>**1.1 How to install Remindr**

#### **1.1.1 From PyPI**

\$ pip3 install remindr

#### **1.1.2 From sources**

- On some Linux Distribution setuptools package does not come with default python install, you need to install it.
- Install PIP:

```
$ wget https://bootstrap.pypa.io/get-pip.py -O - | sudo python3
```
• Install setuptools module:

\$ wget https://bootstrap.pypa.io/ez\_setup.py -O - | sudo python3

Alternatively, Setuptools may be installed to a user-local path:

```
$ wget https://bootstrap.pypa.io/ez_setup.py -O - | python3 - --user
```
• Untar the tarball and go to the source directory with the following commands:

```
$ tar zxvf remindr-0.3.tar.gz
$ cd remindr
```
• Next, to install Remindr on your computer, type the following command with the root user:

```
$ python3 setup.py install
$ # or
$ python3 setup.py install --install-scripts=/usr/bin
```
## <span id="page-7-0"></span>**1.2 Configure Remindr**

As a prerequisite to use Remindr, you need to authorize a Mastodon app for your account.

Just use the script register\_remindr\_app to register the remindr app for your account.:

```
$ ./register_remindr_app
This app generates Mastodon app credentials needed by Remindr.
remindr_clientcred.txt and remindr_usercred.txt will be written in the current dir /
˓→home/chaica/progra/python/remindr.
One connection is initiated to create the app.
Your password is *not* stored.
Mastodon instance url (defaults to https://mastodon.social):
Mastodon login:chaica@ohmytux.com
Mastodon password:
The remindr app was added to your preferences=>authorized apps page
```
As described above, two files were created. You'll need them in the remindr configuration.

In order to configure Remindr, you need to create a remindr.ini file (or any name you prefer, finishing with the extension .ini) with the following parameters:

```
[mastodon]
instance_url=https://mastodon.social
; Here you need the two files created by register_remindr_app
user_credentials=/etc/remindr/credentials/remindr_usercred.txt
client_credentials=/etc/remindr/credentials/remindr_clientcred.txt
; Default visibility is public, but you can override it:
toot_visibility=public
; image=false
[twitter]
consumer_key=o6lv2gZxkzk6UbQ30N4vFmlwP
consumer_secret=j4VxU2slv0Ud4rbgZeGbBzPG1zoauBGLiUkOX0MGF6nsjcyn4a
access_token=1234567897-Npq5fYybhacYxnTqb42Kbb3A0bKgmB3wm2hGczB
access_token_secret=HU1snUif010DkcQ3SmUAdObAST14dZQZpuuWxGAV0xFnC
; image=false
[image]
; if you only need on image for all tweets/toots
path_to_image=/home/chaica/blog-carl-chenet.png
; for using different images given the language
; fr_image_path=/home/chaica/fr-blog-carl-chenet.png
; en_image_path=/home/chaica/en-blog-carl-chenet.png
[entrylist]
path_to_list=/etc/remindr/list.txt
[prefix]
```
(continues on next page)

(continued from previous page)

```
fr_prefix=Mon dernier billet de blog :
en_prefix=My Last Blog Post:
```
For the [mastodon] section:

- instance url: the url of your Mastodon instance
- user\_credentials: a file with the user credentials, generated by the command register\_remindr\_app
- client\_credentials: a file with the client credentials, generated by the command register\_remindr\_app
- toot visibility: any of the valid options for the *visibility* field [here.](https://github.com/tootsuite/documentation/blob/master/Using-the-API/API.md#posting-a-new-status) Default is *public*, but *unlisted* prevents flooding the instance's public timeline (which is more polite).
- path\_to\_image: the path to the image to add for every toots you will post on Mastodon
- image: authorize to post an image. Defaults to true. If false no image at all is posted on Mastodon.

For the [twitter] section:

- consumer\_key: the Twitter consumer key, generated on your apps.twitter.com webpage
- consumer\_secret: the Twitter consumer secret, generated on your apps.twitter.com webpage
- access\_token: the Twitter access token, generated on your apps.twitter.com webpage
- access secret: the Twitter access secret, generated on your apps.twitter.com webpage
- path\_to\_image: the path to the image to add for every toots you will post with your messages on Twitter
- image: authorize to post an image on Twitter. Defaults to true. If false no image at all is posted on Twitter.

For the [entrylist] section:

• path to list: the path to the file containing the list of blog entries to remind people about

For the [image] section:

- path\_to\_image: the path to the image for all messages you will post with your messages on every social networks
- {lang}\_image\_path: the path to the image for all {lang} messages you will post with your messages on every social networks

For the [prefix] section:

- prefix: default prefix to use. Defaults to an empty string.
- {lang} prefix: you should modify {lang} by a the 2-letter internation code of the language. It is going to be used to match the good language for both prefix and the entry of blog post to remind people about

#### <span id="page-8-0"></span>**1.3 The entrylist file**

A file with at least 3 fields by line, each field being separated of the others by a space:

```
o en Automatically Send Toots To The Mastodon Social Network https://carlchenet.com/
˓→automatically-send-toots-to-the-mastodon-social-network/ #Mastodon
x fr Sur Mastodon, créer son compte de secours... ou tout perdre https://carlchenet.
˓→com/sur-mastodon-creer-son-compte-de-secours-ou-tout-perdre/ #Mastodon
x en Automatically boost cool toots on Mastodon with the Boost bot https://carlchenet.
˓→com/automatically-boost-cool-toots-on-mastodon-with-the-boost-bot/ #Mastodon
x en Cryptocurrencies On the New Social Network Mastodon #Mastodon #bitcoin #ethereum
˓→#monero
```
Here are the details for this example:

- The first field **is** usually x, **except for** the line you want to start from, which ˓<sup>→</sup>uses 'o', **as** displayed **in** the example above (line 1). - The second field **is** a 2-letter internation code **for** the language of your message, ˓<sup>→</sup>here we use 'en' **or** 'fr'. It should match the code **in** the {lang}\_prefix of the ˓<sup>→</sup>configuration file, here en\_prefix **and** fr\_prefix **in** the configuration file. - The third field **is** the title of your message. - The fourth field **is** the url to your blog post. - The fifth **and** following fields could be hashtags of whatever you wish to use.

#### <span id="page-9-0"></span>**1.4 Use Remindr**

After the configuration of Remindr, just launch the following command:

```
$ remindr -c /path/to/remindr.ini
```
#### <span id="page-9-1"></span>**1.5 Run Remindr on a regular basis**

Remindr should be launched on a regular basis in order to efficiently remind people about your blog posts using the social networks. It is quite easy to achieve with adding a line to your user crontab, as described below:

```
0 11 * * * johndoe remindr -c /path/to/remindr.ini
```
will execute remindr every day at 11AM.

#### <span id="page-9-2"></span>**1.6 Test option**

In order to know what's going to be sent to Mastodon without actually doing it, use the **-dry-run** option:

```
$ remindr --dry-run -c /path/to/remindr.ini
```
### <span id="page-9-3"></span>**1.7 Debug option**

In order to increase the verbosity of what's Remindr is doing, use the **-debug** option followed by the level of verbosity see [the the available different levels][\(https://docs.python.org/3/library/logging.html\)](https://docs.python.org/3/library/logging.html):

```
$ remindr --debug -c /path/to/remindr.ini
```
## <span id="page-9-4"></span>**1.8 Using syslog**

Remindr is able to send its log to syslog. You can use it with the following command:

```
$ remindr --syslog=WARN -c /path/to/remindr.ini
```
## <span id="page-10-0"></span>**1.9 License**

This software comes under the terms of the GPLv3+. It was previously under the MIT license. See the LICENSE file for the complete history of the license and the full text of the past and current licenses.

## <span id="page-10-1"></span>**1.10 Authors**

Carl Chenet [<chaica@ohmytux.com>](mailto:chaica@ohmytux.com)

# CHAPTER 2

Indices and tables

- <span id="page-12-0"></span>• genindex
- modindex
- search